## **SAP Concur Release Notes**

# **SAP Concur's mobile app**

| Month                                                                                              | Audience                    |
|----------------------------------------------------------------------------------------------------|-----------------------------|
| Version 9.94 - Associated web release: August 2021<br>Initial Post: Tuesday, August 31, 4:30 PM PT | Client – <mark>Final</mark> |

# **Contents**

| Bug Fixes                                                                                                    | 4        |
|----------------------------------------------------------------------------------------------------|----------|
| Version Information                                                                                                    | 5        |
| Supported Phone OS                                                                                                    | 5        |
| Supported Mobile Versions                                                                                                   | 5        |
| Release Notes                                                                                                    | 7        |
| Android / iPhone / iPad -New Travel Request Attachment Feature  Overview  What the User Sees                                | 7        |
| Android / iPhone / iPad - Capture a Fixed Amount Fapiao                                                                     |          |
| Android / iPhone / iPad - Manage Allowed Purchasers in the SAP Concur Fapiao Captu<br>App<br>Overview<br>What the User Sees | 13<br>13 |
| iPhone / iPad ONLY – Operating System Update                                                                                | 16       |
| iPhone / iPad ONLY - Seamless Single Sign On (SSO) via MDM AppConfig Support Overview                                       | 17       |
| iPhone / iPad ONLY – Edge Browser Support for MDM Users<br>Overview                                                         |          |
| **Ongoing** Android / iPhone / iPad – Retirement of Auto Sign-In Setting<br>Overview                                        |          |
| **Ongoing** Android / iPhone / iPad – Redesign of the Sign In Page<br>Overview                                              |          |
| **Ongoing** Android / iPhone / iPad – Retirement of Mobile PIN                                                              |          |
| Planned Changes                                                                                                    | 29       |

Page i

| **Planned Changes** Android ONLY - Operating System Updat          | e 29 |
|--------------------------------------------------------------------|------|
| Overview                                                           | 29   |
| **Planned Changes** Android ONLY – Seamless Single Sign On Support |      |
| Support Overview                                                   | 29   |
|                                                                    |      |
| Client Notifications                                               | 31   |
| Accessibility                                                      | 31   |
| Accessibility Updates                                              | 31   |
| Subprocessors                                                      | 31   |
| SAP Concur Non-Affiliated Subprocessors                            | 31   |
| Supported Browsers                                                 | 31   |
| Supported Browsers and Changes to Support                          | 31   |

Page ii

# **Legal Disclaimer**

The information in this presentation is confidential and proprietary to SAP SE or an SAP affiliate company and may not be disclosed without the permission of SAP SE or the respective SAP affiliate company. This presentation is not subject to your license agreement or any other service or subscription agreement with SAP SE or its affiliated companies. SAP SE and its affiliated companies have no obligation to pursue any course of business outlined in this document or any related presentation, or to develop or release any functionality mentioned therein. This document, or any related presentation and SAP SE or an SAP affiliate company's strategy and possible future developments, products and or platforms directions and functionality are all subject to change and may be changed by SAP SE and its affiliated companies at any time for any reason without notice. The information in this document is not a commitment, promise or legal obligation to deliver any material, code or functionality. This document is provided without a warranty of any kind, either express or implied, including but not limited to, the implied warranties of merchantability, fitness for a particular purpose, or non-infringement. This document is for informational purposes and may not be incorporated into a contract. SAP SE and its affiliated companies assume no responsibility for errors or omissions in this document, except if such damages were caused by SAP SE or an SAP affiliate company's willful misconduct or gross negligence.

All forward-looking statements are subject to various risks and uncertainties that could cause actual results to differ materially from expectations. Readers are cautioned not to place undue reliance on these forward-looking statements, which speak only as of their dates, and they should not be relied upon in making purchasing decisions.

SAP Concur's mobile app Client – Final

# **Bug Fixes**

| Platform | os | Highlights |
|----------|----|------------|
|          |    |            |
|          |    |            |
|          |    |            |
|          |    |            |
|          |    |            |
|          |    |            |

# **Version Information**

# **Supported Phone OS**

| Device         | Operating System                                                               |
|----------------|--------------------------------------------------------------------------------|
| Apple iPhone   | Version 13.0 or greater – users will be able to upgrade to the current version |
| Apple iPad     | Version 13.0 or greater – users will be able to upgrade to the current version |
| Google Android | Version 7.0 or greater – users will be able to upgrade to the current version  |

# **Supported Mobile Versions**

Note the following:

- Applicable for 9.91 and newer: If the current mobile app on your mobile device is older than the two latest versions, you will be notified - through a Message Center message and push notifications - that you should update the app to the latest version.
- If you have a version of the app older than the last 4 versions on your mobile device, you will see an upgrade notice on the login page and will need to update the app to the latest version or you will no longer be able to access the SAP Concur mobile app on your device.

**NOTE:** The SAP Concur mobile app will not be removed from mobile devices that have a version of the app older than the last 4 versions.

For more information on the retention policy, refer to this <u>FAQ</u>.

# **Deprecating Mobile Versions**

| Platform    | Deprecating Version    |  |
|-------------|------------------------|--|
| iPhone/iPad | 9.87, 9.88, 9.89, 9.90 |  |
| Android     | 9.87, 9.88, 9.89, 9.90 |  |

## **Latest Supported Mobile Versions**

| Platform    | <b>Latest Version</b> | Available       | How to Update          |
|-------------|-----------------------|-----------------|------------------------|
| iPhone/iPad | 9.94                  | August 30, 2021 | Update via App Store   |
| Android     | 9.94                  | August 27, 2021 | Update via Google Play |

SAP Concur Release Notes Page 5 Version 9.94 - Associated web release: August 2021

#### Locate Version Information on the iPhone

To check the version number on the iPhone:

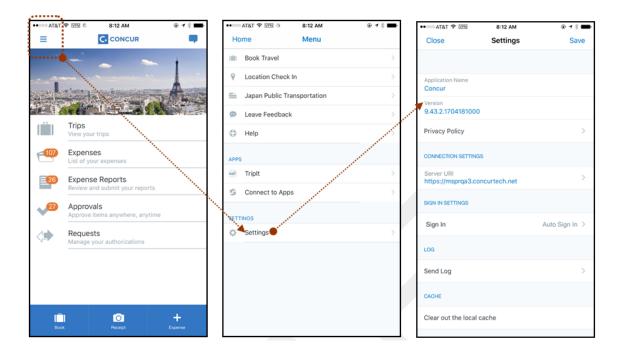

#### Locate Version Information on the Android

To check the version number on the Android:

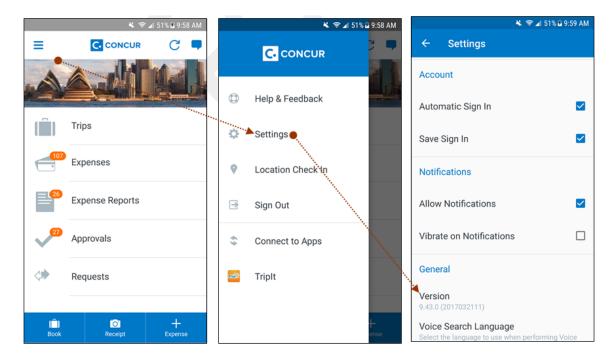

SAP Concur Release Notes Page 6 Version 9.94 - Associated web release: August 2021 Initial Post: Tuesday, August 31, 4:30 PM PT

# **Release Notes**

# Android / iPhone / iPad -New Travel Request Attachment Feature

## **Overview**

With the August (9.94) SAP Concur mobile app release, users can now upload attachments to a travel request in the mobile app. Once one or more attachments have been attached to a travel request, mobile users can delete attachments or add another attachment. Travel request approvers may view uploaded attachments while approving a travel request.

#### **BUSINESS PURPOSE / CUSTOMER BENEFIT**

This new feature provides mobile users with the ability to upload attachments to a travel request.

SAP Concur Release Notes Page 7 Version 9.94 - Associated web release: August 2021

### What the User Sees

#### Attach an Attachment to a Travel Request

#### **IPHONE**

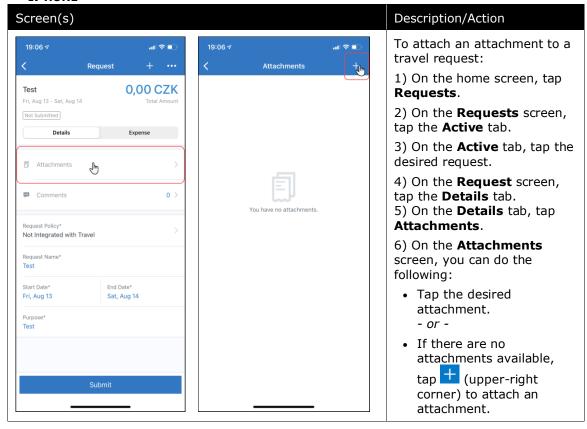

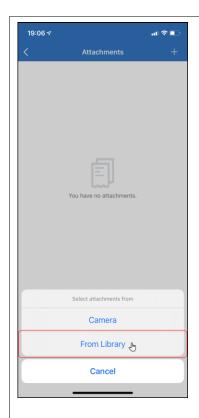

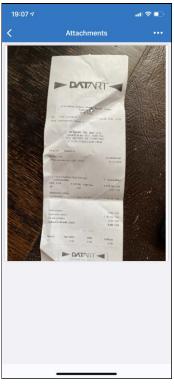

- 7) On the **Select attachments from** menu, you can do the following:
  - Camera: Tap Camera to capture and attach an attachment.
  - From Library: Tap From Library to select and attach an attachment.
- Cancel: Tap Cancel to exit the menu.
- 8) On the **Recents** screen, tap the desired attachment.

**NOTE**: The image size is limited to 5 megabytes.

After the desired attachment is uploaded, it appears on the **Attachments** screen.

NOTE: You can also add attachments by tapping + (upper-right corner) on the Attachments screen and then tapping Attach Document on the menu.

## Modify an Attachment on the Attachments Screen

#### **IPHONE**

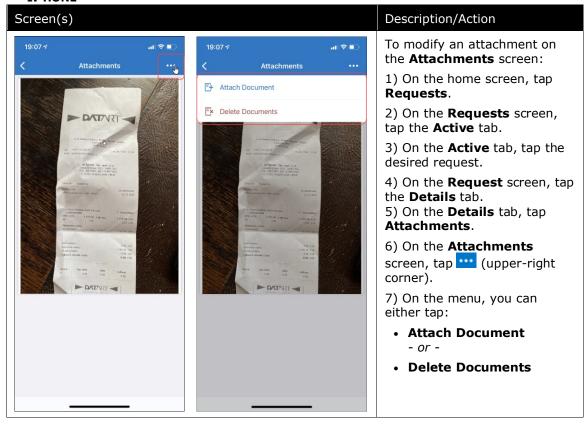

## Delete an Attachment From a Travel Request

#### **IPHONE**

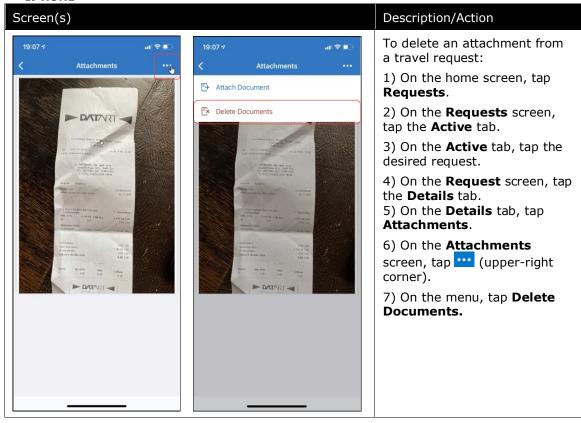

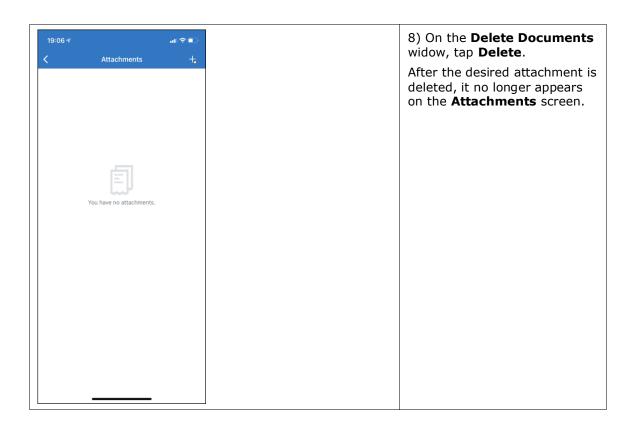

## Configuration / Feature Activation

The change occurs automatically; there are no additional configuration or activation steps.

# Android / iPhone / iPad - Capture a Fixed Amount Fapiao

## **Overview**

With this release, mobile users can now capture a fixed amount fapiao in the SAP Concur Fapiao Capture mini app via their mobile device camera or gallery.

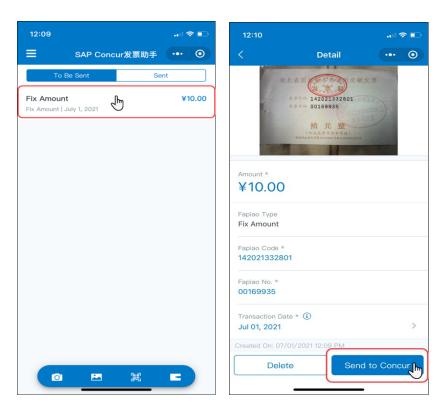

### Configuration / Feature Activation

The change occurs automatically; there are no additional configuration or activation steps.

# Android / iPhone / iPad - Manage Allowed Purchasers in the SAP Concur Fapiao Capture Mini App

#### Overview

With this release, mobile users can now manage allowed purchasers configuration and details in the SAP Concur Fapiao Capture mini app.

**NOTE:** Only users with the Expense Receipt Processor or Processor Manager roles are able to manage the configuration of the mini app.

#### **BUSINESS PURPOSE / CLIENT BENEFIT**

Users are now able to easily maintain an allowed list of purchasers within the SAP Concur Fapiao Capture mini app.

SAP Concur Release Notes Page 13 Version 9.94 - Associated web release: August 2021

#### What the User Sees

## Configure the Allowed Purchasers Option

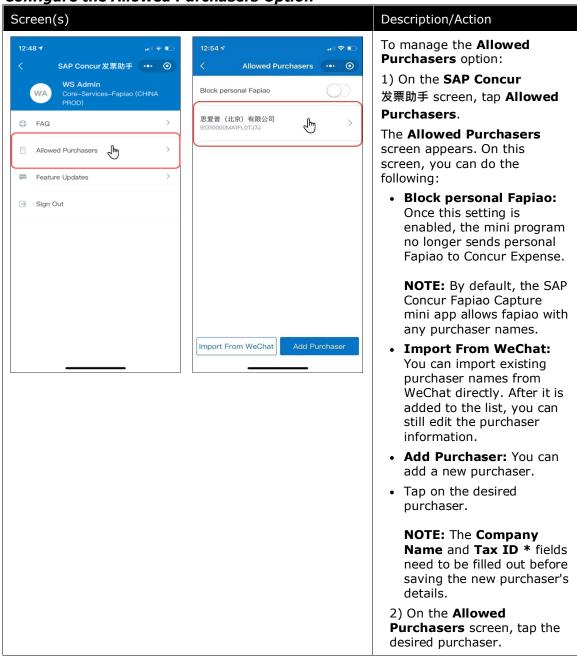

Version 9.94 - Associated web release: August 2021

SAP Concur Release Notes Page 14 SAP Concur's mobile app Client - Final Initial Post: Tuesday, August 31, 4:30 PM PT

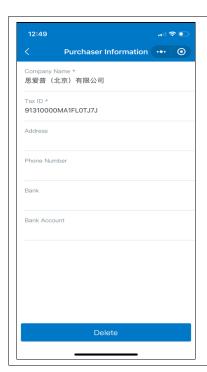

The **Purchaser Information** screen appears with the purchaser's details.

**NOTE:** You can tap **Delete** (bottom of the screen) to remove the purchaser's information for the mini app.

## Work With the Allowed Purchasers Option

Once the allowed purchasers are setup in the configuration, the system checks corresponding information for every fapiao. An error message appears if the purchaser's name is not in the allowed list.

**NOTE:** Users are not able to process the fapiao in the mini app.

SAP Concur Release Notes Page 15 Version 9.94 - Associated web release: August 2021

SAP Concur's mobile app Client - Final Initial Post: Tuesday, August 31, 4:30 PM PT

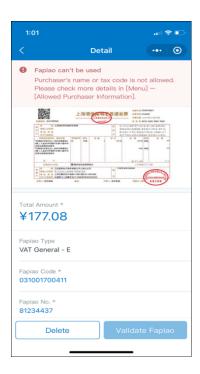

## Configuration / Feature Activation

The change occurs automatically; there are no additional configuration or activation steps.

# iPhone / iPad ONLY - Operating System Update

With this release, SAP Concur solutions now supports the operating system to iOS 15.

# Configuration / Feature Activation

The change occurs automatically; there are no additional configuration or activation steps.

# iPhone / iPad ONLY - Seamless Single Sign On (SSO) via MDM AppConfig Support

#### **Overview**

With the August (9.94) Mobile release, SAP Concur solutions now provides support for a seamless Single Sign On (SSO) experience - for iOS users **only** - by using the AppConfig settings in their Mobile Device Management (MDM) solution to automatically sign into the SAP Concur mobile app. Users simply open the SAP Concur mobile app on their iOS mobile devices and then they are automatically signed into the mobile app without any interaction.

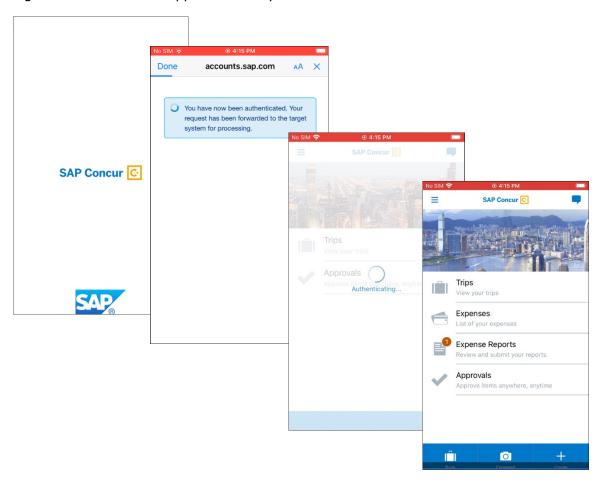

**NOTE:** In some cases, users may need to enter their IdP credentials (like Okta). When the user launches the app, they are directed automatically to the IdP where they enter their IdP credentials and then land on the mobile app home page.

SAP Concur Release Notes Page 17 Version 9.94 - Associated web release: August 2021

#### **BUSINESS PURPOSE / CUSTOMER BENEFIT**

This new sign-on experience allows iOS users to automatically sign into the mobile app without any requirements to manually enter their credentials while signing into the app.

**NOTE:**iOS users may have a varied user experience according to their company's configuration in their MDM AppConfig solution.

#### What the Admin Sees

All companies can provide this functionality to their MDM enrolled devices by configuring the below parameters on their MDM AppConfig.

### MDM AppConfig Values

- Customers who want to leverage of this functionality may set up to two values on their MDM AppConfig:
  - **Concur\_Signin\_Identifier String:** This is the value for the edit field on the first sign-in page.
  - Concur\_Signin\_SSO\_Option String: This is also called Custom IdP
    Name and is the SSO configuration option on the second page of sign-in.
    This can be used when the company has multiple SSO options configured.
  - The following is a snippet of the dictionary that would support these two strings:

<dict>

```
<key>Concur_Signin_Identifier</key>
<string>[username|verified email address|SSO code]</string
<key>Concur Signin SSO Option</key>
```

<string>[Custom IdP Name for SAMLv2 configuration|"Mobile
SSO"]</string>

</dict>

- Concur\_Signin\_Identifier SSO, username or verified email:
  - Generally it's expected that companies will use their SSO code as the
     Concur\_Signin\_Identifier value, since that is the same value for the
     entire company. However, some companies could choose to personalize
     the AppConfig's for each of their users, and instead add the username or
     verified email address for each user.

SAP Concur Release Notes Page 18 SAP Concur's mobile app Version 9.94 - Associated web release: August 2021 Client - Final

 If a company uses their SSO code and has only a single SSO configuration, they need to set only the Concur\_Signin\_Identifier **value.** For example, SAP will use the following AppConfig snippet:

```
<dict>
          <key>Concur Signin Identifier</key>
          <string>SAP</string>
</dict>
```

If a company has multiple SSO configurations, they may also set the value for Concur\_Signin\_SSO\_Option to identify the specific configuration to use. For example, if SAP Concur had multiple SSO configs, they may want to use the following snippet to route users to Okta:

```
<dict>
          <key>Concur_Signin_Identifier</key>
          <string>8HJEBK</string>
          <key>Concur Signin SSO Option</key>
          <string>Concur Okta</string>
</dict>
```

For more information on Single Sign On (SSO), refer to the <u>Shared: Single</u> Sign-On Set Up Guide.

## Configuration / Feature Activation

For a zero-touch SSO sign-in experience into the mobile app, iOS users need to ensure that their company's MDM solution is properly authenticated on their iOS mobile devices.

# iPhone / iPad ONLY - Edge Browser Support for MDM Users

#### Overview

With the August (9.94) Mobile release, SAP Concur now provides Edge browser support for - MDM iOS users only - who are signing into the SAP Concur mobile app from the new SAP Concur mobile Sign In screen while using the Edge browser on their iOS mobile devices.

SAP Concur Release Notes Page 19 Version 9.94 - Associated web release: August 2021

When an MDM user attempts to sign into the mobile app on the new SAP Concur mobile Sign In screen - while using the Edge browser on their iOS mobile devices the mobile client checks for the following mobile device sign in requirements:

- If the user's mobile device is enrolled in their company's MDM solution
- If the user's mobile device has the Edge browser installed on it

If both requirements are met, the MDM iOS user will see the new Mobile **Sign In** screen using the Edge Browser.

#### Configuration / Feature Activation

The change occurred automatically; there are no additional configuration or activation steps.

# \*\*Ongoing\*\* Android / iPhone / iPad - Retirement of Auto Sign-In Setting

These changes are part of the SAP Concur solutions continued commitment to maintaining secure authentication.

#### **Overview**

| <b>Information First Published</b>                                                             | <b>Information Last Modified</b> | Feature Target Release Date |
|------------------------------------------------------------------------------------------------|----------------------------------|-----------------------------|
| September 9, 2020                                                                              | July 2021                        | October Release (9.96)      |
| Any changes since the previous monthly release are highlighted in yellow in this release note. |                                  |                             |

The SAP Concur mobile app Auto Sign-In setting can be enabled or disabled for a company. If it is enabled for the company and if a user subsequently enables the setting in their SAP Concur mobile app settings, after a user signs in to the mobile app, they are never again prompted to enter credentials to sign in to the app.

With the November 2020 release, SAP Concur solutions implemented a redesigned sign in page that does not support the Auto Sign-In setting in the SAP Concur mobile app. The redesigned sign in page instead supports the mobile authentication lifetime policy which enables clients to specify a period of time after which uses must reenter their credentials to sign in to the SAP Concur mobile app.

Like the Auto Sign-In setting, the mobile authentication lifetime policy can be enabled or disabled for a company. If the policy is disabled, after initially signing in to the app, users are not prompted for credentials again unless they manually sign out of the app, similar to the Auto Sign-In setting. If the policy is enabled, users are prompted to reauthenticate after the period of time specified by the policy has elapsed.

**NOTE:** The mobile authentication lifetime policy can be configured to prompt users to reenter their credentials from between 15 minutes to 120 days.

Page 20

Version 9.94 - Associated web release: August 2021

SAP Concur Release Notes

#### **BUSINESS PURPOSE / CUSTOMER BENEFIT**

The retirement of the automatic sign-in feature and implementation of the mobile authentication lifetime policy better supports secure authentication by removing the less secure automatic sign-in setting.

#### What the User Sees

Users see the redesigned sign-in page. The redesigned sign-in page does not support the automatic sign-in setting.

Users can switch back to the old sign-in page design and, if the autologin property is enabled for their company, the user will be able to use the automatic sign-in setting in SAP Concur mobile app **Settings**. The ability to switch back to the old sign-in page design will be removed in the October release (9.96), and, when the option is removed, users will no longer be able to use automatic sign-in.

**NOTE:** The following screenshots were taken from an iPhone. The experience is similar on other devices but might have a slightly different appearance.

#### **Concur Mobile App Auto Sign-In Settings**

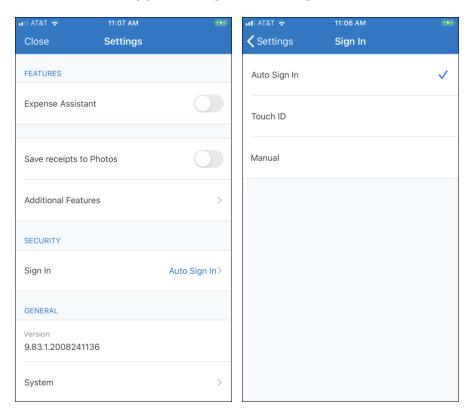

For more information on the new mobile sign-in experience, refer to the \*\*Ongoing\*\* Android / iPhone / iPad – Redesign of the Sign In Page release note in the SAP Concur mobile app release notes.

SAP Concur Release Notes Page 21 Version 9.94 - Associated web release: August 2021

## Configuration / Feature Activation

This change occurred automatically; there are no additional configuration or activation steps.

For more information, refer to the <u>Mobile Authentication Update FAQ</u>.

# \*\*Ongoing\*\* Android / iPhone / iPad - Redesign of the Sign In Page

#### **Overview**

| <b>Information First Published</b>                                                             | Information Last Modified | Feature Target Release Date |
|------------------------------------------------------------------------------------------------|---------------------------|-----------------------------|
| October 2019                                                                                   | July 2021                 | October (9.96)              |
| Any changes since the previous monthly release are highlighted in yellow in this release note. |                           |                             |

The Mobile **Sign In** page has been redesigned and improved. The enhancements improve the user experience, improve security, and simplify configuration. These changes also assist customers who use more than one Identity Provider (like OKTA or Azure) for Single Sign-On (SSO).

Users see the new sign-in pages and have an option to switch back to the old sign-in page design. The option to switch between the old and new page designs will be removed in the October release (9.96).

**NOTE:** The following screenshots were taken from an iPhone. The experience is similar on other devices but might have a slightly different appearance.

#### **New Sign-In Experience**

**NOTE:** The options on the screen that appear after a user enters their username, email address, or SSO code differ depending on their company's configuration.

Version 9.94 - Associated web release: August 7. Initial Post: Tuesday, August 31, 4:30 PM PT

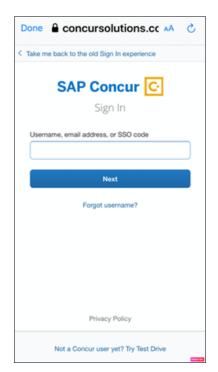

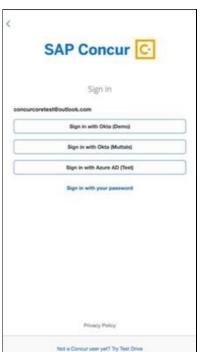

## **Old Sign-In Experience**

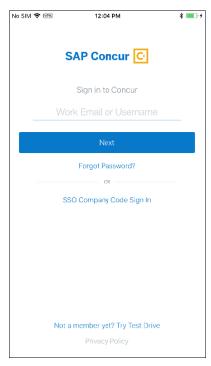

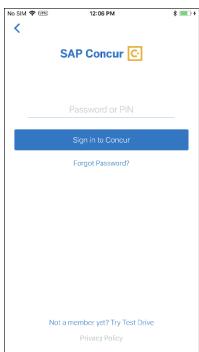

## Configuration / Feature Activation

The change occurred automatically; there are no additional configuration or activation steps.

SAP Concur Release Notes Page 23 Version 9.94 - Associated web release: August 2021

For more information, refer to the *Mobile Authentication Update FAQ*.

# \*\*Ongoing\*\* Android / iPhone / iPad - Retirement of Mobile PIN

These changes are part of the SAP Concur solutions continued commitment to maintaining secure authentication.

#### Overview

| <b>Information First Published</b>                                                             | <b>Information Last Modified</b> | Feature Target Release Date |
|------------------------------------------------------------------------------------------------|----------------------------------|-----------------------------|
| October 2019                                                                                   | July 2021                        | October (9.96)              |
| Any changes since the previous monthly release are highlighted in yellow in this release note. |                                  |                             |

With the November 2020 Mobile release (9.86), SAP Concur solutions introduced a redesigned mobile sign-in page. To support the upcoming retirement of the Mobile PIN sign-in option, the new page design does not support mobile PIN sign-in. However, users can click a link at the top of the redesigned sign-in page to switch back to the old sign-in page design and can use the mobile PIN sign-in option on that page.

SAP planned to retire the mobile PIN sign-in option and remove the ability to switch back to the old sign in experience in the May 2021 mobile release (9.91). In response to client feedback and to provide clients with more time to adjust to the retirement of the mobile PIN sign-in option, SAP postponed removal of the option to switch between the old and new page designs to the October release (9.96). Prior to the October release (9.96), users can continue to use the mobile PIN sign-in option by switching back to the old page design, but SAP strongly recommends clients transition their users to the new sign-in experience as soon as possible.

SAP also plans to make the following improvements to the sign-in experience:

- Enhancements to help users learn what options they have to sign in to the mobile app, how to sign in, and how often their organization requires them to sign in
- Enhancements to encourage the use of biometric sign-in such as fingerprint TouchID and face recognition integration

**NOTE:** Where supported by device, user settings, and company phone policy, biometric sign-in options are now supported by iOS and Android.

- Updates to our existing documentation and the training materials available to users
- Improvements to responses to user questions and feedback in the app stores

On the new sign-in page and with the retirement of the mobile PIN sign-in option, users can continue to sign into the mobile app through the following methods:

- Single Sign-On (SSO)
  - Mobile SSO
  - SAP Concur SAML v2 SSO (SAML v2)
- Username and password
- Verified email address and password

For companies that have Single Sign-On (SSO) enabled for the web version of SAP Concur solutions, we recommend that they enable SSO on the SAP Concur mobile app, ideally migrating to SAML v2.

For information about migrating to SAML v2, refer to the <u>SSO Service: Overview</u> <u>Guide</u> and the <u>Shared: SSO Management Setup Guide</u>.

#### **BUSINESS PURPOSE / CUSTOMER BENEFIT**

The retirement of the mobile PIN sign-in option better supports secure authentication by removing the less secure PIN option, simplifies the way users sign into the SAP Concur mobile app, and makes the mobile sign-in experience more consistent with the web sign-in experience.

#### What the User Sees

Users see the new sign-in screen, including the option to go back to the old sign in experience.

**NOTE:** The following screenshots were taken from an iPhone. The experience is similar on other devices but might have a slightly different appearance.

Version 9.94 - Associated web release: August 2 Initial Post: Tuesday, August 31, 4:30 PM PT

## **New Sign-In Experience**

**NOTE:** The options on the screen that appears after a user enters their username, email address, or SSO code, differ depending on their company's configuration.

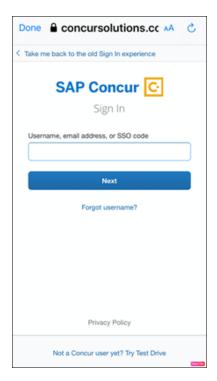

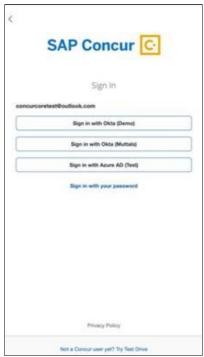

## **Old Sign-In Experience**

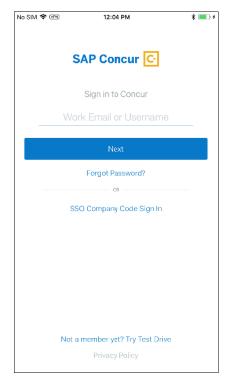

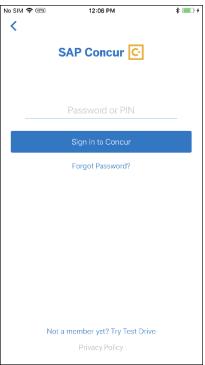

### Forgotten Passwords

If a user installs or upgrades to version 9.86 (or later) of the mobile app and they enter their retired mobile PIN in the **Password** field on the redesigned sign-in page, they will receive a message that the password is invalid and will be prompted to reenter their password.

**NOTE:** Until the October release (9.96), users can switch back to the old page design, and can use their PIN to sign in on that page. This option will be removed in the October release (9.96)

If a user has forgotten their password, there are several ways they can reset it:

- Users can reset their password by tapping Forgot Password on the sign-in screen.
- Users can reset their password by going to Profile > Profile Settings > Change Password within the web version of SAP Concur solutions.

**NOTE:** In some SAP Concur configurations, the ability for users to reset their passwords is disabled. If password reset is disabled and you need to reset your password, contact your company's designated resource (for example, a Company Administrator) to address this issue.

SAP Concur Release Notes Page 27 Version 9.94 - Associated web release: August 2021

| For more information on the new mobile sign-in experience, refer to the **Ongoing** Android / iPhone / iPad – Redesign of the Sign In Page release |
|----------------------------------------------------------------------------------------------------|
| note.                                                                                                    |

## Configuration / Feature Activation

The implementation of the new page design and implementation of future enhancements occur automatically; there are no additional configuration or activation steps.

For more information, refer to the <u>Mobile Authentication Update FAQ</u>.

SAP Concur Release Notes Page 28 Version 9.94 - Associated web release: August 2021

# **Planned Changes**

# \*\*Planned Changes\*\* Android ONLY - Operating System Update

## **Overview**

| Information First Published                                                                    | Information Last Modified | Feature Target Release Date |
|------------------------------------------------------------------------------------------------|---------------------------|-----------------------------|
| August 11, 2021                                                                                |                           | September Release (9.95)    |
| Any changes since the previous monthly release are highlighted in yellow in this release note. |                           |                             |

Targeted for the September (9.95) Mobile release, SAP Concur solutions will support the operating system to v8.0 (Oreo, API 26).

#### Configuration / Feature Activation

The change occurs automatically; there are no additional configuration or activation steps.

# \*\*Planned Changes\*\* Android ONLY – Seamless Single Sign On (SSO) via MDM AppConfig Support

#### Overview

Targeted for the September (9.95) Mobile release, SAP Concur solutions will provide support for a seamless Single Sign On (SSO) experience - for Android users - by using the <a href="AppConfig">AppConfig</a> settings in their Mobile Device Management (MDM) solution to automatically sign into the SAP Concur mobile app. When users open the SAP Concur mobile app on their Android mobile devices, they will automatically be signed into the mobile app without any interaction.

**NOTE:** In some cases, users may need to enter their IdP credentials (like Okta). When the user launches the app, they are directed automatically to the IdP where they enter their IdP credentials and then land on the mobile app home page.

For more information on Single Sign On (SSO), refer to the <u>Shared: Single Sign-On Set Up Guide</u>.

SAP Concur Release Notes Page 29 Version 9.94 - Associated web release: August 2021

## **BUSINESS PURPOSE / CUSTOMER BENEFIT**

This new sign-on experience will allow Android users to automatically be sign into the mobile app without any requirements to manually enter their credentials while signing into the app.

**NOTE:** Android users may have a varied user experience according to their company's configuration in their MDM AppConfig solution.

### Configuration / Feature Activation

For a zero-touch SSO sign-in experience into the mobile app, Android users will need to ensure that their company's MDM solution is properly authenticated on their Android mobile devices.

SAP Concur Release Notes Page 30 SAP Concur's mobile app Version 9.94 - Associated web release: August 2021 Client – Final

# **Client Notifications**

# **Accessibility**

# **Accessibility Updates**

SAP implements changes to better meet current Web Content Accessibility Guidelines (WCAG). Information about accessibility-related changes made to SAP Concur solutions is published on a quarterly basis. You can review the quarterly updates on the <u>Accessibility Updates</u> page.

# **Subprocessors**

## **SAP Concur Non-Affiliated Subprocessors**

The list of non-affiliated subprocessors is available here: <u>SAP Concur list of Subprocessors</u>

If you have questions or comments, please reach out to: <a href="mailto:Privacy-Request@Concur.com">Privacy-Request@Concur.com</a>

# **Supported Browsers**

## **Supported Browsers and Changes to Support**

For information about supported browsers and planned changes to supported browsers, refer to the <u>Concur Travel & Expense Supported Configurations</u> guide.

When changes to browser support are planned, information about those changes will also appear in the <u>Shared Planned Changes</u> release notes.

SAP Concur Release Notes Page 31 SAP Co Version 9.94 - Associated web release: August 2021

# © 2021 SAP SE or an SAP affiliate company. All rights reserved.

No part of this publication may be reproduced or transmitted in any form or for any purpose without the express permission of SAP SE or an SAP affiliate company.

SAP and other SAP products and services mentioned herein as well as their respective logos are trademarks or registered trademarks of SAP SE (or an SAP affiliate company) in Germany and other countries. Please see http://global12.sap.com/corporateen/legal/copyright/index.epx for additional trademark information and notices.

Some software products marketed by SAP SE and its distributors contain proprietary software components of other software vendors.

National product specifications may vary.

These materials are provided by SAP SE or an SAP affiliate company for informational purposes only, without representation or warranty of any kind, and SAP SE or its affiliated companies shall not be liable for errors or omissions with respect to the materials. The only warranties for SAP SE or SAP affiliate company products and services are those that are set forth in the express warranty statements accompanying such products and services, if any. Nothing herein should be construed as constituting an additional warranty.

In particular, SAP SE or its affiliated companies have no obligation to pursue any course of business outlined in this document or any related presentation, or to develop or release any functionality mentioned therein. This document, or any related presentation, and SAP SE's or its affiliated companies' strategy and possible future developments, products, and/or platform directions and functionality are all subject to change and may be changed by SAP SE or its affiliated companies at any time for any reason without notice. The information in this document is not a commitment, promise, or legal obligation to deliver any material, code, or functionality. All forwardlooking statements are subject to various risks and uncertainties that could cause actual results to differ materially from expectations. Readers are cautioned not to place undue reliance on these forward-looking statements, which speak only as of their dates, and they should not be relied upon in making purchasing decisions.

Client - Final